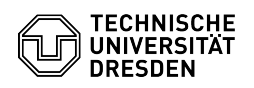

## BigBlueButton Konferenz beenden

03.07.2024 13:26:57

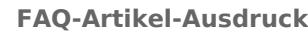

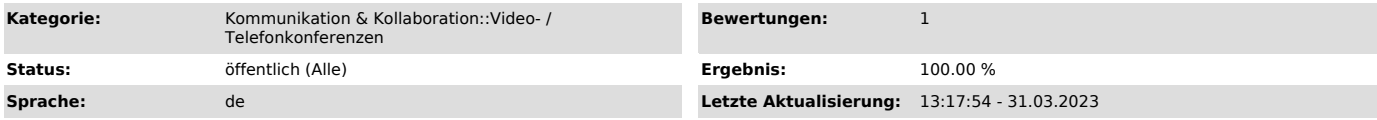

## *Schlüsselwörter*

BigBlueButton

## *Lösung (öffentlich)*

Bevor Sie eine Konferenz beenden, können Sie bei Bedarf am Ende der Sitzung den Chat, die Notizen oder auch das Whiteboard speichern.

Die Konferenz beendet sich automatisch nach einer halben Stunde, wenn keine Personen mehr in der Konferenzsitzung sind.

Möchten Sie den Raum nur verlassen, wählen Sie "Konferenz verlassen".

Möchten Sie die Konferenz vor Ablauf für alle Teilnehmenden beenden, können Sie als Moderierender oben rechts auf den Optionen-Button mit den 3 Punkten klicken und "Konferenz beenden" auswählen.

Sie werden dann gefragt, ob Sie sicher sind, dass Sie das Meeting für alle Anwesenden beenden möchten.

Bestätigen Sie mit "Ja", um das Meeting zu beenden.

Ein nun erscheinender Dialog informiert, welche Person die Konferenz beendet hat. Nach einem Klick auf den OK-Button werden Sie auf die Startseite der TU Dresden weitergeleitet.